## Motorola Gleam EX211

Mobitel MMS-nastavitve

- Nastavitve Povezave Podatkovni račun • GPRS Možnosti: .............................................................Dodaj Ime računa: ......................................................Mobitel MMS APN: ..................................................................internet Uporabniško ime: ............................................mobitel Geslo: ...............................................................internet Način preverjanja: ...........................................Običajno Primarni DNS: ..................................................[ne spreminjajte] Sekundarni DNS: .............................................[ne spreminjajte] **V redu** Sporočila Nastavitve sporočil MMS Profili Dodaj novo  $\bullet$ Ime profila: .......................................................Mobitel MMS  $C_{\text{max}}$ Naslov MMS centra: ........................................http://mms.mobitel.si/servlets/mms Podatkovni račun: ............................................Mobitel MMS Vrsta povezave: ................................................http Uporabniško ime: ............................................[ne spreminjajte]
	- Geslo: ...............................................................[ne spreminjajte] **Končano**

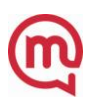

MOTOROLA